# Analoge E&M-Richtlinien zur Fehlerbehebung (Cisco IOS-Plattformen)  $\overline{\phantom{a}}$

## Inhalt

**[Einführung](#page-0-0)** [Voraussetzungen](#page-0-1) [Anforderungen](#page-0-2) [Verwendete Komponenten](#page-1-0) [Konventionen](#page-1-1) [Schritt 1: Überprüfen Sie, ob die analoge E&M-Hardware erkannt wird.](#page-1-2) [show version Command auf einer Cisco 3640-Plattform](#page-1-3) [show version Command auf einer Cisco MC3810-Plattform](#page-2-0) [show running-config Command auf einer Cisco 3640-Plattform](#page-3-0) [Schritt 2: PBX E&M-Konfigurationsparameter bestätigen](#page-3-1) [Schritt 3: Konfiguration des Cisco IOS-Routers/Gateways bestätigen](#page-3-2) [Beispielausgabe des Befehls show voice port](#page-4-0) [Schritt 4: Überprüfen der Verkabelung zwischen dem PBX-System und dem Cisco](#page-5-0) [Router/Gateway](#page-5-0) [Schritt 5: Überprüfung der Überwachungssignalisierung](#page-5-1) [Schritt 6: Überprüfen Sie, ob die Cisco Geräte Ziffern an das/vom PBX-System senden und](#page-7-0) [empfangen.](#page-7-0) [Schritt 7: Überprüfen Sie, ob der Router/Gateway die erwarteten Ziffern an das PBX-System](#page-10-0) [sendet.](#page-10-0) [Schritt 8: Überprüfen Sie, ob der Router/Gateway vom PBX die erwarteten Ziffern erhält.](#page-10-1) [Testgeräte geeignet für die Verwendung an analogen Sprach-Ports](#page-11-0) [PBX-Verbindung](#page-12-0) [Rollover-Kabel für E&M Port-to-Port-Tests verwenden](#page-13-0) [Zugehörige Informationen](#page-14-0)

# <span id="page-0-0"></span>**Einführung**

Dieses Dokument enthält schrittweise Richtlinien zur Fehlerbehebung bei analogen RECeive- und TransMit-Problemen (E&M) mit Cisco IOS® Software-basierten Plattformen. Analog E&M wird von den Modellen Cisco 1750, 1751, 1760, 26/2700, 36/3700, VG200 und MC3810 unterstützt.

### <span id="page-0-1"></span>Voraussetzungen

#### <span id="page-0-2"></span>Anforderungen

Die Leser dieses Dokuments sollten über folgende Punkte Bescheid wissen:

- Für die Cisco Plattformen 26/2700, 36/3700 und VG200 sind ein Sprachnetzwerkmodul (NM-● 1V, NM-2V) und eine E&M Voice Interface Card (VIC) erforderlich.
- Für die Cisco 1750-, 1751- und 1760-Plattformen sind die E&M VIC und eine geeignete PVDM-Komprimierungseinheit (Packet Voice Data Module) erforderlich.
- Für die Cisco MC3810-Plattformen ist ein analoges Sprachmodul (AVM) mit einem E&M-● Analogpersonality-Modul (APM-EM) erforderlich. Für den MC3810 ist außerdem das Hochleistungs-Sprachkomprimierungsmodul (HCM) oder das Sprachkomprimierungsmodul (VCM) erforderlich, um Sprachanrufe zu verarbeiten.

Eine Übersicht über analoge E&M-Verbindungen finden Sie unter [Übersicht über analoge E&M-](//www.cisco.com/en/US/tech/tk1077/technologies_tech_note09186a0080093f60.shtml)[Signalisierung für Sprache - Analog.](//www.cisco.com/en/US/tech/tk1077/technologies_tech_note09186a0080093f60.shtml)

Weitere Informationen zu den Sprachnetzwerkmodulen und der E&M VIC finden Sie unter [Understanding Voice Network Modules](//www.cisco.com/en/US/products/hw/modules/ps2797/prod_tech_notes_list.html) und [Understanding E&M Voice Interface Cards.](//www.cisco.com/en/US/products/hw/modules/ps2641/prod_tech_notes_list.html)

#### <span id="page-1-0"></span>Verwendete Komponenten

Die Informationen in diesem Dokument basieren auf den folgenden Software- und Hardwareversionen:

- Alle Cisco IOS Software-Versionen
- Cisco Router der Serien 1750, 1751, 1760, 26/2700 und 36/3700
- VG200 und MC3810

Die in diesem Dokument enthaltenen Informationen wurden aus Geräten in einer bestimmten Laborumgebung erstellt. Alle in diesem Dokument verwendeten Geräte haben mit einer leeren (Standard-)Konfiguration begonnen. Wenn Sie in einem Live-Netzwerk arbeiten, stellen Sie sicher, dass Sie die potenziellen Auswirkungen eines Befehls verstehen, bevor Sie es verwenden.

#### <span id="page-1-1"></span>Konventionen

Weitere Informationen zu Dokumentkonventionen finden Sie in den [Cisco Technical Tips](//www.cisco.com/en/US/tech/tk801/tk36/technologies_tech_note09186a0080121ac5.shtml) [Conventions.](//www.cisco.com/en/US/tech/tk801/tk36/technologies_tech_note09186a0080121ac5.shtml)

### <span id="page-1-2"></span>Schritt 1: Überprüfen Sie, ob die analoge E&M-Hardware erkannt wird.

Verwenden Sie die folgenden Befehle, um zu überprüfen, ob die analoge E&M-Hardware von der Cisco IOS-Plattform erkannt wird:

- show version Dieser Befehl zeigt die Konfiguration der Systemhardware, die Softwareversion, die Namen der Konfigurationsdateien und die Boot-Images an. Siehe **[Beispielausgabe.](#page-1-3)**
- show running-config Die Sprach-Ports sollten automatisch in der Konfiguration angezeigt werden. Siehe [Beispielausgabe.](#page-3-0)

Hinweis: Sprache erfordert ein IOS Plus-Feature-Set.

#### <span id="page-1-3"></span>show version Command auf einer Cisco 3640-Plattform

Cisco-3600#**show version** Cisco Internetwork Operating System Software IOS (tm) 3600 Software (C3640-IS-M), Version 12.1(2), RELEASE SOFTWARE (fc1) Copyright (c) 1986-2000 by cisco Systems, Inc. Compiled Wed 10-May-00 07:20 by linda Image text-base: 0x600088F0, data-base: 0x60E38000 ROM: System Bootstrap, Version 11.1(20)AA2, EARLY DEPLOYMENT RELEASE SOFTWARE(fc1) Cisco-3600 uptime is 0 minutes System returned to ROM by power-on at 11:16:21 cst Mon Mar 12 2001 System image file is "flash:c3640-is-mz.121-2.bin" cisco 3640 (R4700) processor (revision 0x00) with 126976K/4096K bytes of memory. Processor board ID 16187704 R4700 CPU at 100Mhz, Implementation 33, Rev 1.0 Bridging software. X.25 software, Version 3.0.0. SuperLAT software (copyright 1990 by Meridian Technology Corp). 2 Ethernet/IEEE 802.3 interface(s) 2 Voice FXS interface(s) **2 Voice E & M interface(s)** DRAM configuration is 64 bits wide with parity disabled. 125K bytes of non-volatile configuration memory. 32768K bytes of processor board System flash (Read/Write) 20480K bytes of processor board PCMCIA Slot0 flash (Read/Write)

#### <span id="page-2-0"></span>Configuration register is 0x2102 show version Command auf einer Cisco MC3810-Plattform

#### Cisco-MC3810#**show version**

Cisco Internetwork Operating System Software IOS (tm) MC3810 Software (MC3810-JS-M), Version 12.0(7)T, RELEASE SOFTWARE (fc2) Copyright (c) 1986-1999 by cisco Systems, Inc. Compiled Tue 07-Dec-99 10:39 by phanguye Image text-base: 0x00023000, data-base: 0x00C16884

ROM: System Bootstrap, Version 11.3(1)MA1, MAINTENANCE INTERIM SOFTWARE ROM: MC3810 Software (MC3810-WBOOT-M), Version 11.3(1)MA1, MAINTENANCE INTERIM SOFTWARE

Cisco-MC3810 uptime is 2 weeks, 3 days, 15 hours, 44 minutes System returned to ROM by reload System image file is "flash:mc3810-js-mz.120-7.T"

Cisco MC3810 (MPC860) processor (revision 06.07) with 28672K/4096K bytes of memory. Processor board ID 09555436 PPC860 PowerQUICC, partnum 0x0000, version A03(0x0013) Channelized E1, Version 1.0. Bridging software. X.25 software, Version 3.0.0. SuperLAT software (copyright 1990 by Meridian Technology Corp). TN3270 Emulation software. Primary Rate ISDN software, Version 1.1. MC3810 SCB board (v05.A1) 1 Multiflex E1(slot 3) RJ45 interface(v02.C0) 1 Six-Slot Analog Voice Module (v03.K0) 1 Analog FXS voice interface (v03.K0) port 1/1 1 Analog FXS voice interface (v03.A0) port 1/2 1 Analog FXO voice interface (v04.A0) port 1/3 1 Analog FXO voice interface (v04.A0) port 1/4 **1 Analog E&M voice interface (v05.B0) port 1/5**

```
1 Analog E&M voice interface (v05.B0) port 1/6
1 6-DSP(slot2) Voice Compression Module(v02.C0)
1 Ethernet/IEEE 802.3 interface(s)
2 Serial(sync/async) network interface(s)
2 Channelized E1/PRI port(s)
256K bytes of non-volatile configuration memory.
8192K bytes of processor board System flash (AMD29F016)
```
Configuration register is 0x2102

#### <span id="page-3-0"></span>show running-config Command auf einer Cisco 3640-Plattform

```
Cisco-3600#show running-config
Building configuration...
Current configuration:
!
!--- Some output is omitted. version 12.1 service timestamps debug uptime service timestamps log
uptime ! hostname Cisco-3600 ! voice-port 3/0/0
!
voice-port 3/0/1
!
voice-port 3/1/0
!
voice-port 3/1/1
!
end
```
#### <span id="page-3-1"></span>Schritt 2: PBX E&M-Konfigurationsparameter bestätigen

Der Cisco Router/Gateway muss mit der PBX-Konfiguration übereinstimmen. Eine der Herausforderungen bei der Konfiguration und Fehlerbehebung analoger E&M-Schaltkreise ist die Anzahl der vorhandenen Konfigurationsvariablen. Diese Richtlinien helfen bei der Bestimmung der Informationen, die vom PBX-System gesammelt werden sollen.

- $\bullet$  E&M-Signalisierungstyp (I, II, III, V)
- Audio-Implementierung (2-Wire/4-Wire)
- Start der Wählüberwachung (Wink-Start, Sofort, Verzögerungswahl)
- Wählmethode (dtmf, Puls)
- Anruffortschrittstöne (innerhalb geografischer Regionen standardisiert)
- PBX-Port-Impedanz

Hinweis: E&M Typ IV wird von Cisco Routern/Gateways nicht unterstützt. Der E&M-Typ V ist der am häufigsten außerhalb Nordamerikas verwendete Schnittstellentyp. Der Begriff Typ V wird außerhalb Nordamerikas häufig nicht verwendet. Aus der Sicht vieler PBX-Betreiber gibt es nur einen E&M-Typ (Typ V).

Weitere Informationen zu diesen Parametern finden Sie unter [Übersicht über die analoge Sprach](//www.cisco.com/en/US/tech/tk1077/technologies_tech_note09186a0080093f60.shtml)[und E&M-Signalisierung.](//www.cisco.com/en/US/tech/tk1077/technologies_tech_note09186a0080093f60.shtml)

### <span id="page-3-2"></span>Schritt 3: Konfiguration des Cisco IOS-Routers/Gateways bestätigen

Die Router-/Gateway-Konfiguration von Cisco muss mit der Konfiguration des angeschlossenen PBX-Systems übereinstimmen. Verwenden Sie die folgenden Befehle, um die Konfiguration der Cisco IOS-Plattform zu überprüfen:

- show running-config Dieser Befehl zeigt die aktuelle Konfiguration des Routers/Gateways an.Hinweis: Die Standardkonfiguration der E&M-Sprach-Ports lautet Typ I, Wink-Start, Betrieb, 2-Wire, Dial Method Dual Tone Multifrequency (DTMF). Die Standard-E&M-Sprachport-Parameter werden mit dem Befehl show running-config nicht angezeigt.
- show voice-port Für E&M-Sprach-Ports zeigt dieser Befehl spezifische Konfigurationsdaten an, z. B. E&M-Sprach-Port, Schnittstellentyp, Impedanz, Wählüberwachungssignal, Audiobetrieb und Wählmethode. Ausführliche Informationen finden Sie in der Beispielausgabe hier.

#### <span id="page-4-0"></span>Beispielausgabe des Befehls show voice port

Cisco-3600#**show voice port 1/0/0**

recEive And transMit 1/0/0 Slot is 1, Sub-unit is 0, Port is 0 **Type of VoicePort is E&M** Operation State is DORMANT Administrative State is UP The Last Interface Down Failure Cause is Administrative Shutdown Description is not set Noise Regeneration is enabled Non Linear Processing is enabled Music On Hold Threshold is Set to -38 dBm In Gain is Set to 0 dB Out Attenuation is Set to 0 dB Echo Cancellation is enabled Echo Cancel Coverage is set to 8 ms Connection Mode is normal Connection Number is not set Initial Time Out is set to 10 s Interdigit Time Out is set to 10 s Call-Disconnect Time Out is set to 60 s Region Tone is set for US Analog Info Follows: Currently processing none Maintenance Mode Set to None (not in mtc mode) Number of signaling protocol errors are 0 **Impedance is set to 600r Ohm** Voice card specific Info Follows: **Signal Type is immediate Operation Type is 2-wire E&M Type is 5 Dial Type is dtmf** In Seizure is inactive Out Seizure is inactive Digit Duration Timing is set to 100 ms InterDigit Duration Timing is set to 100 ms Pulse Rate Timing is set to 10 pulses/second InterDigit Pulse Duration Timing is set to 500 ms Clear Wait Duration Timing is set to 400 ms Wink Wait Duration Timing is set to 200 ms Wink Duration Timing is set to 200 ms Delay Start Timing is set to 300 ms Delay Duration Timing is set to 2000 ms Dial Pulse Min. Delay is set to 140 ms

Weitere Informationen zum Konfigurieren analoger E&M-Sprachports finden Sie unter [Konfigurieren von Sprachports.](//www.cisco.com/en/US/docs/ios/12_0/voice/configuration/guide/vcports.html)

### <span id="page-5-0"></span>Schritt 4: Überprüfen der Verkabelung zwischen dem PBX-System und dem Cisco Router/Gateway

Physische Verkabelung ist häufig die primäre Ursache für analoge E&M-Probleme. Überprüfen Sie, ob das verwendete Kabel bzw. das verwendete Kabel für die vorhandene E&M-Konfiguration geeignet ist. Berücksichtigen Sie Folgendes:

- E&M Typ I und Typ V verwenden zwei Leads für die Supervisory Signaling (On-Hook/Off-● Hook Signaling) - E (Ohr, Erde) und M (Mund, Magnet). Cisco Router/Gateways erwarten, dass die Bedingungen bei abgehobenem Hörer am M-Lead eintreffen und das Remote-Gerät am E-Lead abnehmen.
- E&M Typ II und Typ III verwenden vier Leads für die Supervisory Signaling (On/Off Hook Signaling) - E (Ohr, Erde), M (Mund, Magnet), SG (Signal Ground), SB (Signal Battery). Cisco Router/Gateways erwarten, dass der M-Lead bei abgehobenem Hörer aufgelegt wird und das Remote-Gerät bei E-Lead abgenommen wird.
- Audiobetrieb Der 2-Wire/4-Wire-Betrieb ist unabhängig vom Signalisierungstyp. Ein E&M-Schaltkreis mit vier Kabeln verfügt beispielsweise über sechs physische Kabel, wenn diese für Typ I oder Typ V konfiguriert sind. Bei der Konfiguration für Typ II oder Typ III besitzt er acht physische Kabel.
- Audio Path Wiring Im 4-Wire-Audiomodus kehren einige Telefonanlagen und wichtige Systemprodukte die normale Verwendung der T&R- und T1&R1-Paare um. In diesem Fall kann es erforderlich sein, T&R auf der PBX-Seite mit T1&R1 auf der Cisco-Seite und T1&R1 auf der PBX-Seite mit T&R auf der Cisco-Seite zu verbinden, um die Audio-Paare mit den Cisco E&M-Audio-Paaren abzustimmen.

Weitere Informationen und Diagramme zu den verschiedenen E&M-Typen, Pinbelegungen und Verkabelungseinstellungen finden Sie unter [Sprach- und Problembehandlung bei analogen E&M-](//www.cisco.com/en/US/products/hw/gatecont/ps2250/products_tech_note09186a008009452e.shtml)[Schnittstellentypen und Verkabelungsvorrichtungen](//www.cisco.com/en/US/products/hw/gatecont/ps2250/products_tech_note09186a008009452e.shtml).

Weitere Informationen zu analogen E&M-Parametern finden Sie unter [Übersicht über Voice -](//www.cisco.com/en/US/tech/tk1077/technologies_tech_note09186a0080093f60.shtml) [Analog E&M Signaling](//www.cisco.com/en/US/tech/tk1077/technologies_tech_note09186a0080093f60.shtml).

# <span id="page-5-1"></span>Schritt 5: Überprüfung der Überwachungssignalisierung

In diesem Schritt wird erläutert, wie sichergestellt wird, dass Signale bei aufgelegtem/abgenommenem Hörer zwischen dem PBX-System und dem Router/Gateway übertragen werden. Verwenden Sie dieses Diagramm als Referenzszenario für die Befehlsausgabe show und debug.

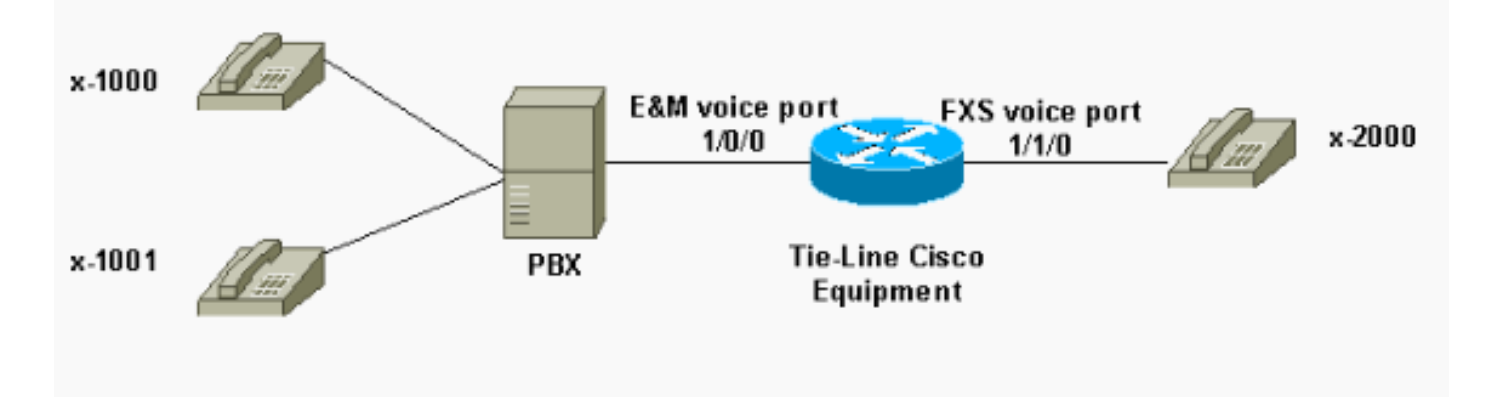

Bevor Sie Debug-Befehle ausführen, lesen Sie [Wichtige Informationen über Debug-Befehle.](//www.cisco.com/en/US/tech/tk801/tk379/technologies_tech_note09186a008017874c.shtml) Wenn Sie über den Konsolenport auf den Router zugreifen, geben Sie den Befehl terminal monitor ein. Andernfalls wird keine Debugausgabe angezeigt.

Führen Sie diese Schritte aus, um die Signalisierung der Überwachung zu überprüfen.

- 1. Aktivieren Sie das Debug-VPM-Signal am Cisco Router/Gateway. Mit diesem Befehl werden Debuginformationen für Signalisierungsereignisse (bei aufgelegtem/abgehobenem Hörer) erfasst.
- Tätigen Sie einen Anruf vom PBX-System zum Router/Gateway. Damit soll das PBX-System 2. den E&M-Trunk übernehmen und die Signalübertragung bei aufgelegtem Hörer > bei abgehobenem Hörer an den Router/Gateway senden. Diese Ausgabe zeigt einen erfolgreichen Empfang dieser Signale an.In diesem Beispiel nimmt das PBX den Router-Trunk ein. Der E&M-Sprach-Port des Routers wechselt vom Status "On-Hook" zum "Off-Hook". Dies zeigt, dass die Signalisierung bei aufgelegtem Hörer und abgehobenem Hörer vom PBX-System empfangen wird.

```
maui-gwy-01#debug vpm signal
Voice Port Module signaling debugging is enabled
*Mar 2 05:54:43.996: htsp_process_event: [1/0/0, 1.4 , 34]
em_onhook_offhookhtsp_setup_ind
*Mar 2 05:54:44.000: htsp_process_event: [1/0/0, 1.7 , 8]
*Mar 2 05:54:44.784: htsp_process_event: [1/0/0, 1.7 , 10]
*Mar 2 05:54:44.784: htsp_process_event: [1/1/0, 1.2 , 5]
fxsls_onhook_setuphtsp_alerthtsp_alert_notify
*Mar 2 05:54:44.788: htsp_process_event: [1/0/0, 1.7 , 11]
*Mar 2 05:54:44.788: htsp process event: [1/1/0, 1.5, 11]fxsls_waitoff_voice
```
Wenn keine Ausgabe angezeigt wird, besteht wahrscheinlich ein Problem mit der E&M-Überwachungssignalisierung. In dieser Liste werden einige mögliche Probleme und die entsprechenden Lösungen beschrieben:

- Problem: Das PBX-System ist nicht so konfiguriert, dass es den mit den Cisco Geräten verbundenen E&M-Port ergreift.
- Lösung: Konfigurieren Sie das PBX-System, um den Trunk zu übernehmen.
- Problem: Zwischen dem PBX-System und dem Router/Gateway besteht ein E&M-Typ-Fehler (I, II, III oder V).
- Lösung: Uberprüfen (und ggf. ändern) Sie den auf den Cisco Geräten konfigurierten E&M-Typ. Weitere Informationen finden Sie im Abschnitt [Confirm the Cisco IOS Router/Gateway](#page-3-2) [Configuration](#page-3-2) (Konfiguration des Cisco IOS Routers/Gateways bestätigen) in diesem Dokument.
- Problem: Falsche Verkabelung für die aufsichtlichen Signalisierungskontakte (E- und M-Leads für Typ I und V) E,M, SB, SG führt Leads für Typ II und III).
- Lösung: Verkabelungsprobleme sind in der Regel die Hauptquelle analoger E&M-Probleme. Vergewissern Sie sich, dass das verwendete Kabel der erforderlichen PBX-Anlage und der Cisco Router-/Gateway-Pinbelegung, dem Schnittstellentyp und der Einrichtung des Audio-Betriebs entspricht. Weitere Informationen finden Sie unter [Sprach - Verständnis und](//www.cisco.com/en/US/products/hw/gatecont/ps2250/products_tech_note09186a008009452e.shtml) [Fehlerbehebung bei analogen E&M-Schnittstellentypen und -Verkabelungseinstellungen.](//www.cisco.com/en/US/products/hw/gatecont/ps2250/products_tech_note09186a008009452e.shtml)
- Problem: Die Konfigurationsänderungen für Cisco Router/Gateway sind nicht aktiviert.
- Lösung: Geben Sie die Befehlsfolge **shutdown/no shutdown** auf dem E&M-Sprach-Port nach Konfigurationsänderungen aus.

Hinweis: Es kann Fälle geben, in denen Signale bei aufgelegtem/abgehobenem Hörer nur in eine Richtung gesendet wurden. Dies ist wahrscheinlich ein Hinweis auf ein defektes Kabel, bei dem ein Pfad der Signalisierungsleitung korrekt verkabelt ist und der andere nicht.

### <span id="page-7-0"></span>Schritt 6: Überprüfen Sie, ob die Cisco Geräte Ziffern an das/vom PBX-System senden und empfangen.

Nachdem Sie die erfolgreiche aufsichtliche (aufgelegte/abgehobene) Signalisierung zwischen dem PBX-System und dem Router/Gateway bestätigt haben, überprüfen Sie, ob Adressinformationen (DTMF-Ziffern oder Kurzwahl) zwischen beiden Enden übertragen werden.

Hinweis: DTMF-Ziffern werden auf dem Audiopfad gesendet. Die Pulse Dial-Adressinformationen werden gesendet, indem der E- oder M-Lead eingeschaltet wird.

Es gibt drei Start-Dial-Überwachungs-Leitungsprotokolle (Sofortstart, Wink Start und Delay Dial), die analoge E&M verwendet, um festzulegen, wie die Adressinformationen des Geräts weitergeleitet werden. Stellen Sie sicher, dass sowohl der Cisco Router/Gateway als auch das PBX-System mit demselben Start-Dial-Überwachungsprotokoll konfiguriert sind.

- 1. Aktivieren Sie die Befehle debug vpm signal und debug vtsp dsp auf dem Cisco Router/Gateway. Der Befehl debug vtsp dsp zeigt die Ziffern an, die von den DSPs (Voice Digital Signal Processor) empfangen/gesendet werden.
- Tätigen Sie einen Anruf vom PBX-System zum Router/Gateway. Diese Ausgabe zeigt einen 2.erfolgreichen Empfang der erwarteten Ziffern an. In diesem Beispiel erhält der Router einen Anruf vom PBX-System zur Durchwahl x2000.

```
maui-gwy-01#show debugging
Voice Port Module signaling debugging is on
Voice Telephony dsp debugging is on
maui-gwy-01#
*Mar 1 03:16:19.207: htsp_process_event: [1/0/0, 1.4 , 34]
em_onhook_offhookhtsp_setup_ind
*Mar 1 03:16:19.207: htsp_process_event: [1/0/0, 1.7 , 8]
*Mar 1 03:16:19.339: vtsp_process_dsp_message:
MSG_TX_DTMF_DIGIT_BEGIN: digit=2,rtp_timestamp
=0x9961CF03*Mar 1 03:16:19.399: vtsp_process_dsp_message:
 MSG_TX_DTMF_DIGIT_OFF: digit=2,duration=110
*Mar 1 03:16:19.539: vtsp process dsp_message:
MSG_TX_DTMF_DIGIT_BEGIN: digit=0,rtp_timestamp
```

```
=0x9961CF03
```
\*Mar 1 03:16:19.599: vtsp\_process\_dsp\_message: MSG\_TX\_DTMF\_DIGIT\_OFF: digit=0,duration=110 \*Mar 1 03:16:19.739: vtsp\_process\_dsp\_message: **MSG\_TX\_DTMF\_DIGIT\_BEGIN: digit=0**,rtp\_timestamp =0x9961CF03 \*Mar 1 03:16:19.799: vtsp\_process\_dsp\_message: MSG\_TX\_DTMF\_DIGIT\_OFF: digit=0,duration=110 \*Mar 1 03:16:19.939: vtsp\_process\_dsp\_message: **MSG\_TX\_DTMF\_DIGIT\_BEGIN: digit=0**,=rtp\_timestamp =0x9961CF03 \*Mar 1 03:16:19.999: vtsp\_process\_dsp\_message: MSG\_TX\_DTMF\_DIGIT\_OFF: digit=0,duration=110 \*Mar 1 03:16:19.999: htsp\_process\_event: [1/0/0, 1.7 , 10] \*Mar 1 03:16:19.999: htsp\_process\_event: [1/1/0, 1.2 , 5] fxsls\_onhook\_setuphtsp\_alerthtsp\_alert\_notify \*Mar 1 03:16:20.003: htsp\_process\_event: [1/0/0, 1.7 , 11] \*Mar  $1 \t03:16:20.003$ : htsp process event:  $[1/1/0, 1.5, 11]$ fxsls\_waitoff\_voice \*Mar 1 03:16:27.527: htsp\_process\_event: [1/1/0, 1.5 , 34] fxsls\_waitoff\_offhook \*Mar 1 03:16:27.531: htsp\_process\_event: [1/0/0, 1.7 , 6] em\_offhook\_connectem\_stop\_timers em\_offhook

Tätigen Sie einen Anruf vom Router/Gateway zum PBX-System. Diese Ausgabe zeigt die 3.Ziffern an, die von Cisco Geräten gesendet werden. In diesem Beispiel erhält das PBX-System einen Anruf vom Router an die Durchwahl x1000. Log Buffer (1000000 bytes):

```
*Mar 1 03:45:31.287: htsp_process_event: [1/1/1, 1.2 , 34]
fxsls_onhook_offhook htsp_setup_ind
*Mar 1 03:45:31.291: htsp_process_event: [1/1/1, 1.3 , 8]
*Mar 1 03:45:33.123: vtsp_process_dsp_message:
MSG_TX_DTMF_DIGIT_BEGIN: digit=1, rtp_timestamp=0xCD4365D8
```

```
*Mar 1 03:45:33.283: vtsp_process_dsp_message:
MSG_TX_DTMF_DIGIT_OFF: digit=1,duration=205
*Mar 1 03:45:33.463: vtsp_process_dsp_message:
MSG_TX_DTMF_DIGIT_BEGIN: digit=0, rtp_timestamp=0xCD4365D8
```

```
*Mar 1 03:45:33.643: vtsp_process_dsp_message:
MSG_TX_DTMF_DIGIT_OFF: digit=0,duration=225
*Mar 1 03:45:33.823: vtsp_process_dsp_message:
MSG_TX_DTMF_DIGIT_BEGIN: digit=0, rtp_timestamp=0xCD4365F0
```

```
*Mar 1 03:45:34.003: vtsp_process_dsp_message:
MSG_TX_DTMF_DIGIT_OFF: digit=0,duration=222
*Mar 1 03:45:34.203: vtsp_process_dsp_message:
MSG_TX_DTMF_DIGIT_BEGIN: digit=0, rtp_timestamp=0xCD4365F0
```

```
*Mar 1 03:45:34.411: vtsp_process_dsp_message:
MSG_TX_DTMF_DIGIT_OFF: digit=0,duration=252
*Mar 1 03:45:34.415: htsp_process_event: [1/1/1, 1.3 , 10]
*Mar 1 03:45:34.415: htsp process event:
[1/0/0, 1.4, 5] em_onhook_setup em_offhook
*Mar 1 03:45:34.415: htsp_process_event:
[1/0/0, 1.13 , 43] em_start_timer: 1200 ms
*Mar 1 03:45:34.715: htsp_process_event:
[1/0/0, 1.10 , 34] em_wink_offhookem_stop_timers em_start_timer: 1200 ms
```

```
*Mar 1 03:45:34.923: htsp_process_event:
[1/0/0, 1.11 , 22] em_wink_onhook em_stop_timers em_send_digit htsp_dial
*Mar 1 03:45:34.923: digit=1, components=2,
freq_of_first=697, freq_of_second=1209, amp_of_first=16384,
amp_of_second=16384
*Mar 1 03:45:34.923: digit=0, components=2,
freq_of_first=941, freq_of_second=1336, amp_of_first=16384,
amp_of_second=16384
*Mar 1 03:45:34.923: digit=0, components=2,
freq_of_first=941, freq_of_second=1336, amp_of_first=16384,
amp_of_second=16384
*Mar 1 03:45:34.923: digit=0, components=2,
freq_of_first=941, freq_of_second=1336, amp_of_first=16384,
amp_of_second=16384
*Mar 1 03:45:35.727: vtsp_process_dsp_message: MSG_TX_DIALING_DONE
*Mar 1 03:45:35.727: htsp_process_event: [1/0/0, 1.7 , 19]
em_offhook_digit_donehtsp_alerthtsp_alert_notify
```
In dieser Liste werden einige mögliche Probleme und die entsprechenden Lösungen beschrieben:

- Problem: Diskrepanz bei der Wählüberwachung oder Timing-Probleme zwischen dem PBX-System und dem Router/Gateway.
- Lösung: Stellen Sie sicher, dass beide Endsysteme mit demselben Startwählprotokoll konfiguriert sind. Weitere Informationen finden Sie unter [Signalisierung für die Analoge E&M-](//www.cisco.com/en/US/tech/tk652/tk653/technologies_tech_note09186a0080093f61.shtml)[Startdurchwahl \(Voice - Understanding and Troubleshooting Analog E&M Start Dial](//www.cisco.com/en/US/tech/tk652/tk653/technologies_tech_note09186a0080093f61.shtml) [Supervision Signaling\)](//www.cisco.com/en/US/tech/tk652/tk653/technologies_tech_note09186a0080093f61.shtml).
- Problem: Audio Operation Inmatch (z. B. eine Seite für 2-Wire, die andere für 4-Wire) oder Verkabelungsprobleme auf dem Audio-Pfad.
- Lösung: Uberprüfen Sie die Router-/Gateway- und PBX-Konfiguration und die Verkabelung. Weitere Informationen finden Sie unter [Sprach - Verständnis und Fehlerbehebung bei](//www.cisco.com/en/US/products/hw/gatecont/ps2250/products_tech_note09186a008009452e.shtml) [analogen E&M-Schnittstellentypen und -Verkabelungseinstellungen.](//www.cisco.com/en/US/products/hw/gatecont/ps2250/products_tech_note09186a008009452e.shtml)Hinweis: DTMF-Ziffern werden auf dem Audiopfad übergeben. Auch wenn die Signalisierung für die Leitungsüberwachung ordnungsgemäß funktioniert, werden DTMF-Ziffern nicht übergeben, wenn der Audiopfad beschädigt ist.
- Problem: Verkabelungsprobleme im Audiopfad
- **Lösung**: Uberprüfen der Verkabelung Weitere Informationen finden Sie unter <u>[Sprach -](//www.cisco.com/en/US/products/hw/gatecont/ps2250/products_tech_note09186a008009452e.shtml)</u> [Verständnis und Fehlerbehebung bei analogen E&M-Schnittstellentypen und -](//www.cisco.com/en/US/products/hw/gatecont/ps2250/products_tech_note09186a008009452e.shtml) [Verkabelungseinstellungen.](//www.cisco.com/en/US/products/hw/gatecont/ps2250/products_tech_note09186a008009452e.shtml)

Im 4-Wire-Audiomodus kehren einige Telefonanlagen und wichtige Systemprodukte die normale Verwendung der T&R- und T1&R1-Paare um. Um die Audiopaare mit den Cisco E&M-Audiopaaren abzustimmen, müssen Sie möglicherweise T&R auf der PBX-Seite mit T1&R1 auf der Cisco-Seite und T1&R1 auf der PBX-Seite mit T&R auf der Cisco-Seite verbinden. Wenn die Audio-Paare im 4-Wire-Modus nicht korrekt zugeordnet sind, gibt es keinen End-to-End-Audiopfad in beide Richtungen.

Wenn die E&M-Schnittstelle so konfiguriert ist, dass Wählzeichenfolgen als Wählpuls gesendet werden (das funktioniert, wenn der E- oder M-Lead eingeschaltet wird), ist es möglich, einen Anruf auch bei umgekehrten 4-Wire-Audio-Paaren einzurichten. Es gibt jedoch keinen Audiopfad in beide Richtungen, nachdem der Anruf eingerichtet wurde (oder es kann eine geringfügige Audioübertragung geben, aber die Tonpegel sind für den Komfort viel zu niedrig). Wenn Sie Wählzeichenfolgen mit DTMF senden, wird die E&M-Schnittstelle zu Beginn des Anrufs abgehoben. Der Anruf ist jedoch noch nicht beendet, da ein Ende die DTMF-Töne für das falsche Audio-Paar sendet und das andere Ende diese DTMF-Töne nicht empfängt.

## <span id="page-10-0"></span>Schritt 7: Überprüfen Sie, ob der Router/Gateway die erwarteten Ziffern an das PBX-System sendet.

Sobald die beiden Endgeräte die Überwachung und Adresssignalisierung (aufgelegt, abgehoben, Ziffern) erfolgreich senden können, ist der Fehlerbehebungsprozess abgeschlossen. Jetzt befindet er sich in der Wählplandomäne. Wenn von Cisco Geräten unvollständige oder falsche Ziffern gesendet werden, kann der Telco-Switch (CO oder PBX) nicht die richtige Station anrufen.

Hinweis: Bei herkömmlichen Telefon-Service-DFÜ-Peers (POTS) werden nur die Ziffern an das andere Ende gesendet, die mit dem Platzhalterzeichen (".") mit der Zeichenfolge destinationpattern angegeben sind. Die Präfix-Zeichenfolge für den POTS-DFÜ-Peer wird verwendet, um ein automatisch vom System eingegebenes Dial-Out-Präfix einzuschließen, anstatt es von Personen zu wählen. In dieser Ausgabe finden Sie eine genauere Erläuterung dieses Problems.

```
hostname maui-gwy-01
!
!--- Some output is omitted. ! !--- E&M Voice Port. ! voice-port 1/0/0 type 2 signal immediate !
!--- FXS Voice Port. voice-port 1/1/0 ! dial-peer voice 1 pots destination-pattern 2000 port
1/1/0 ! !--- Dial peer 2 is in charge of forwarding !--- calls to the E&M voiceport 1/0/0. !---
In this case the digit "1" in the destination pattern !--- is dropped. The system !--- transmits
the 3 digits matched by the "." wildcard. !--- Since the PBX expects the "1000" string, !--- the
prefix command is used.
!
dial-peer voice 2 pots
 destination-pattern 1...
```
 port 1/0/0 prefix 1

!

Weitere Informationen zu Peers für Sprachanrufe finden Sie unter [Konfigurieren von Voice over](//www.cisco.com/en/US/docs/ios/12_1/multiserv/configuration/guide/mcdvoip.html) [IP](//www.cisco.com/en/US/docs/ios/12_1/multiserv/configuration/guide/mcdvoip.html).

### <span id="page-10-1"></span>Schritt 8: Überprüfen Sie, ob der Router/Gateway vom PBX die erwarteten Ziffern erhält.

Überprüfen Sie, ob die vom PBX-System empfangenen Ziffern mit einem DFÜ-Peer im Router/Gateway übereinstimmen. Wenn vom PBX-System unvollständige oder falsche Ziffern gesendet werden, wird im Cisco Router/Gateway kein Dial-Peer zugeordnet. Verwenden Sie den Befehl debug vtsp dsp, um die im analogen E&M-Sprach-Port empfangenen Ziffern anzuzeigen. Für die Beispielausgabe. siehe [Schritt 6](#page-7-0) in diesem Dokument.

Um zu überprüfen, welche Dial-Peers einer bestimmten Zeichenfolge entsprechen, verwenden Sie den Befehl show dialplan number string. Siehe folgende Beispielausgabe:

```
maui-vgw-01#show dialplan number 1000
Macro Exp.: 1000
VoiceEncapPeer2
        information type = voice,
        tag = 2, destination-pattern = 1...,
        answer-address = `', preference=0,
         group = 2, Admin state is up, Operation state is up,
```

```
 incoming called-number = `', connections/maximum = 0/unlimited,
         application associated:
         type = pots, prefix = `1',
        session-target = \dot{ }', voice-port = \dot{ }1/0/0',
         direct-inward-dial = disabled,
         register E.164 number with GK = TRUE
        Connect Time = 19644, Charged Units = 0,
         Successful Calls = 63, Failed Calls = 2,
         Accepted Calls = 65, Refused Calls = 0,
        Last Disconnect Cause is "10",
         Last Disconnect Text is "normal call clearing.",
         Last Setup Time = 28424467.
Matched: 1000 Digits: 1
Target:
maui-vgw-01#show dialplan number 2000
Macro Exp.: 2000
VoiceEncapPeer1
         information type = voice,
         tag = 1, destination-pattern = `2000',
         answer-address = `', preference=0,
         group = 1, Admin state is up, Operation state is up,
        incoming called-number = \dot{ }, connections/maximum = 0/unlimited,
         application associated:
        type = pots, prefix = ',
        session-target = \dot{ }', voice-port = \dot{ }1/1/1',
         direct-inward-dial = disabled,
         register E.164 number with GK = TRUE
        Connect Time = 19357, Charged Units = 0,
         Successful Calls = 68, Failed Calls = 8,
         Accepted Calls = 76, Refused Calls = 0,
        Last Disconnect Cause is "10",
         Last Disconnect Text is "normal call clearing.",
         Last Setup Time = 28424186.
Matched: 2000 Digits: 4
Target:
```
### <span id="page-11-0"></span>Testgeräte geeignet für die Verwendung an analogen Sprach-**Ports**

Obwohl nicht für jede Installation erforderlich, ist es manchmal notwendig, Testgeräte zu verwenden, um Probleme mit analogen E&M-Ports zu isolieren. Die nützlichste Ausrüstung ist ein Digitalmultimeter und ein Techniker's Line Test Set (manchmal auch als 'buttinski' oder 'butt set' bezeichnet). Dadurch können Signalisierungszustände und Spannungen gemessen und die Audiosignale überwacht werden.

Das Digital Multimeter dient zum Messen der Gleichstrom-Schleifenspannung und der Netzspannung für den Klingelton an FXS-Ports, der Übertragung der E- oder M-Lead-Signalisierung, der Spannungen an E- oder M-Leads und der Gleichstromfestigkeit von E&M-Signalisierungskontakten. Dieses Bild zeigt ein typisches digitales Multimeter.

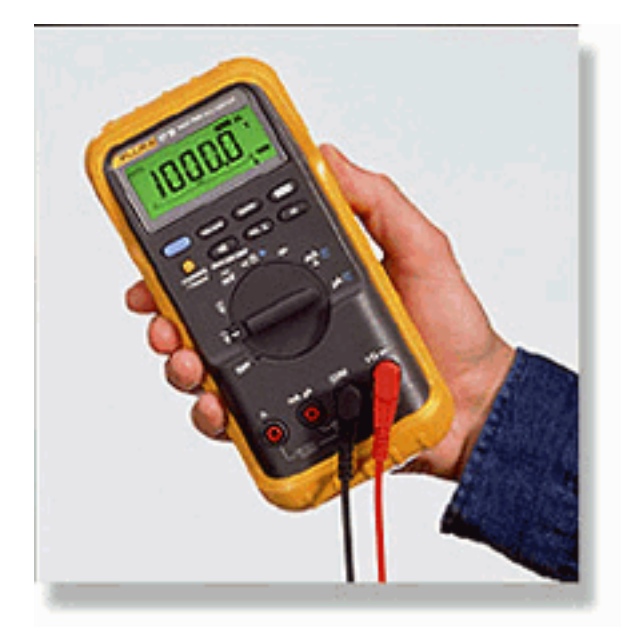

Der Leitungstest des Technikers wird häufig als 'Buttinski' oder 'Butt Set' bezeichnet. Im terminierenden Betriebsmodus verhält es sich wie ein normales Telefonhörer, wenn es an einen Loopstart-Trunk angeschlossen wird. Sie ermöglicht das Wählen von Telefonnummern auf der integrierten Tastatur. Beim Wechsel in den Überwachungsmodus (Bridging-Modus) stellt die Einheit den TX- oder RX-Audiopaaren des E&M-Ports eine hohe Impedanz zur Verfügung. Dadurch können die Audiosignale und -töne auf dem eingebauten Lautsprecher hörbar sein. So können Probleme mit unidirektionaler Audiowiedergabe, fehlerhafter Eingabe oder Übermittlung von Ziffern, Problemen mit der Tonverzerrung und -stufe sowie möglichen Lärm- und Echoquellen identifiziert werden. Dieses Bild zeigt einen typischen Techniker-Testsatz (Butt-Test).

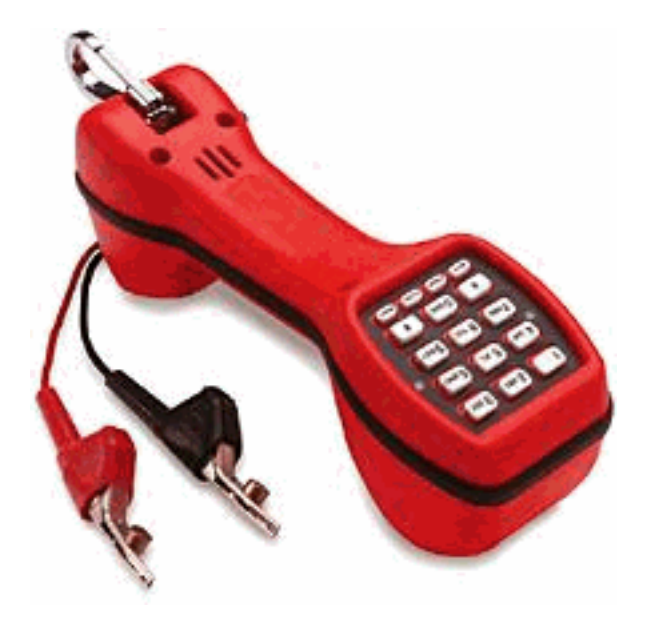

# <span id="page-12-0"></span>PBX-Verbindung

Die Mehrzahl der PBX-Systeme, die mit Peripheriegeräten verbunden sind, verwenden Kabel Distribution Frames (DFs). Mehrpaarenkabel werden vom PBX-Geräteraum zum Distribution Frame geführt, der dann mit den externen Geräten "jumpered" (überbrückt) wird. Diese DFs haben verschiedene Namen. Die gebräuchlichsten Begriffe sind 110 Block, 66 Block oder Krone Frame. Der DF ist in der Regel der Ort, an dem alle Verbindungen zwischen dem Sprach-Port des Routers und dem PBX-System hergestellt werden. Hier werden die meisten Verkabelungsfehler gemacht. Daher ist es der beste Ort, um Tests und Fehlerbehebung durchzuführen. Das Bild hier zeigt einen typischen '110' DF.

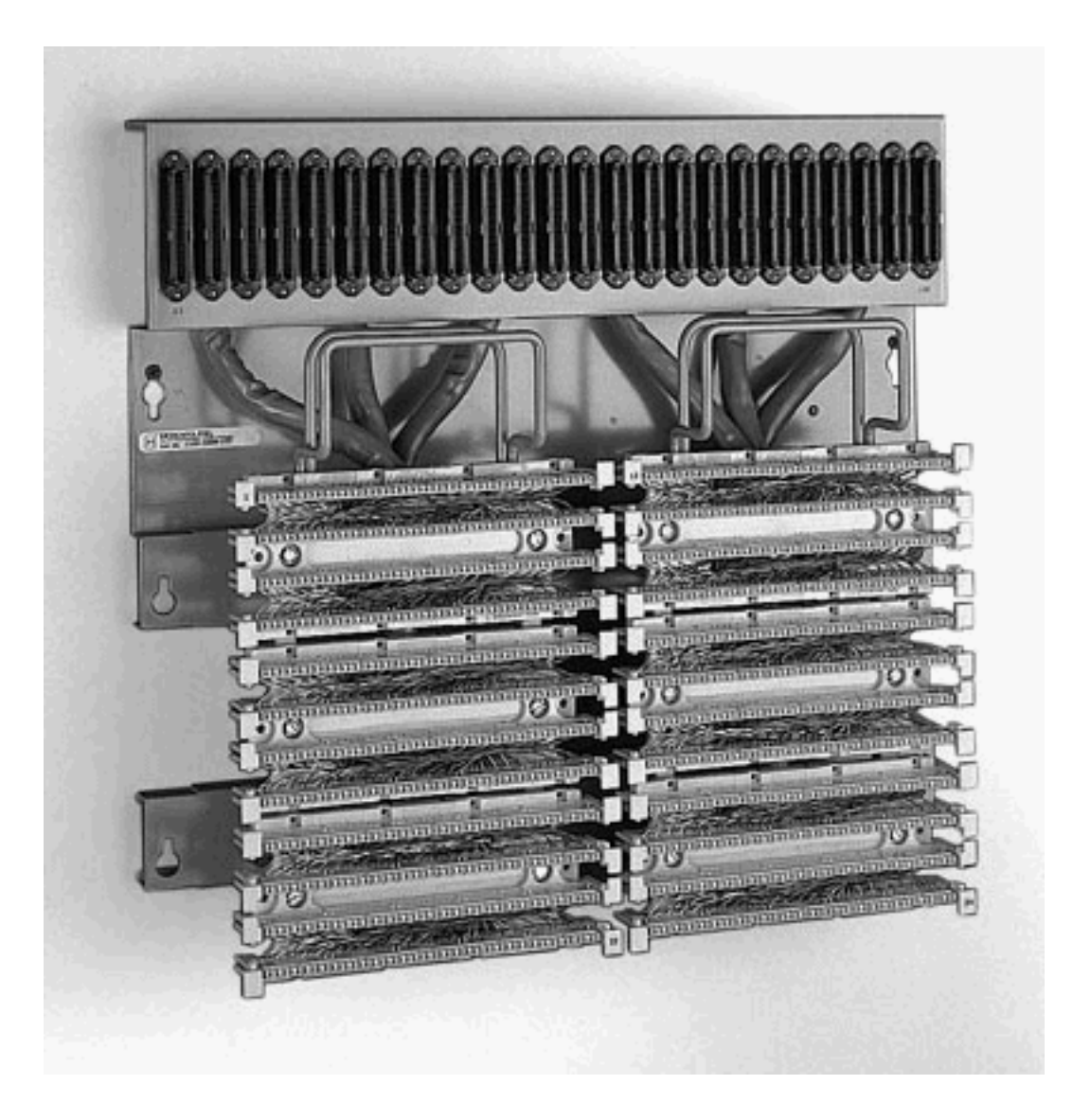

# <span id="page-13-0"></span>Rollover-Kabel für E&M Port-to-Port-Tests verwenden

Die meisten Fehler bei E&M-Ports sind auf fehlerhafte Verkabelung oder PBX-Port-Programmierung zurückzuführen. Es kann jedoch schwierig sein, den Kunden oder die PBX-Techniker davon zu überzeugen, dass dies der Fall ist. Um festzustellen, ob der Fehler außerhalb des Routers liegt, können Sie das standardmäßige Rollover-Konsolenkabel verwenden, das mit jedem Cisco Router als E&M-Crossover bereitgestellt wird. Durch diese Überquerung wird die Signalisierungsausgabe eines Ports mit der Eingabe des anderen Ports verbunden. Er behält einen Audiopfad zwischen den beiden Ports bei. Die konfigurierten Dial-Peers senden einen Testanruf an einen Port. Dieser wird dann wieder an den zweiten Port geleitet, um den Betrieb des Routers zu belegen.

Das Konsolenkabel "Rollover" hat dieses RJ45-Steckverbinderkabel:

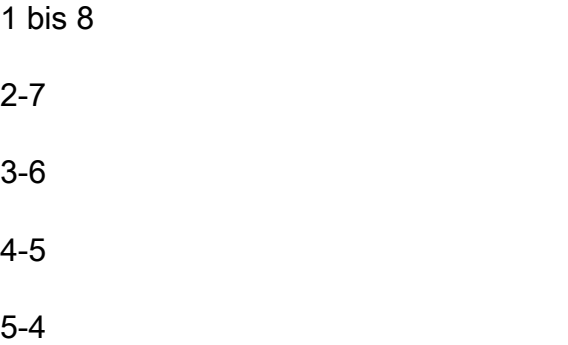

6-3

- 7-2
- 8-1

Das Signalisierungskreuz tritt auf, wenn die Pins 2 (M-Leitung) und 7 (E-Leitung) an einem Port mit den Pins 7 (E-Leitung) und 2 (M-Leitung) am anderen Port verbunden sind. Die beiden Ports teilen sich einen gemeinsamen internen Boden. Das Crossover der Pins 4 und 5 (Audio-Paar) hat keine Auswirkung auf das Audiosignal. Wenn beide Sprach-Ports auf zwei Kabel eingestellt werden (Betrieb Typ 5), werden die E&M-Ports symmetrisch. Eine nach außen gerichtete Beschlagnahme an einem Port gilt als eingehende Beschlagnahme am zweiten Port. Alle ausgesendeten DTMF-Ziffern kommen sofort wieder ein. Sie wird dann auf einem anderen DFÜ-Peer zugeordnet. Wenn die Testanrufe erfolgreich sind, funktionieren die Sprach-Ports des Routers ordnungsgemäß.

In diesem Beispiel wird davon ausgegangen, dass im IP-Netzwerk funktionierende Geräte vorhanden sind, die VoIP-Anrufe auslösen und annehmen können.

Die Sprach-Ports und DFÜ-Peers sind wie folgt konfiguriert:

#### voice-port 1/0/0

 *!--- First port is under test.* operation 2-wire signal-type wink type 5 ! voice-port 1/0/1 *!-- - Second port is under test.* operation 2-wire signal-type wink type 5 ! dial-peer voice 100 pots *!--- Send call out to port 1/0/0, strip the !--- 100 and prefix with a called !--- number 200.* destination-pattern 100 port 1/0/0 prefix 200 ! dial-peer voice 200 voip *!--- Incoming test call for 200 comes !--- in on port 1/0/1. It is sent to 1.1.1.1 as VoIP call.* destination-pattern 200 session-target ipv4:1.1.1.1 !

Wenn ein VoIP-Anruf mit einer angerufenen Nummer von 100 in den Router eingeht, wird er an Port 1/0/0 gesendet. Standardmäßig werden alle explizit zugeordneten Ziffern auf einem POTS-DFÜ-Peer als Zugriffscode angenommen. Sie werden entfernt, bevor der Anruf getätigt wird. Um den Anruf korrekt weiterzuleiten, müssen sie ersetzt werden. In diesem Fall stellt der Befehl prefix die Ziffern '200' als angerufene Nummer voran. Dieser Anruf wird sofort an Port 1/0/1 zurückgeleitet. Die Ziffern stimmen mit dem DFÜ-Peer 200 überein und führen den neuen Anruf an die angegebene IP-Adresse durch. Die Geräte, von denen die VoIP-Anrufe ausgehen und angenommen werden, sollten dann über eine Audioverbindung verfügen, die sich im IP-Netzwerk befindet und an den E&M-Ports hin- und hergeht. Dies beweist, dass der Router ordnungsgemäß funktioniert. Dadurch wird auch der Fehler als außerhalb des Routers isoliert. Die meisten Fehler sind auf fehlerhafte Verkabelung oder Programmierung von PBX-Ports zurückzuführen.

# <span id="page-14-0"></span>Zugehörige Informationen

- [Sprache Analoge E&M-Signalisierung Übersicht](//www.cisco.com/en/US/tech/tk1077/technologies_tech_note09186a0080093f60.shtml?referring_site=bodynav)
- [Sprache Verständnis und Fehlerbehebung für analoge E&M-Schnittstellentypen und -](//www.cisco.com/en/US/products/hw/gatecont/ps2250/products_tech_note09186a008009452e.shtml?referring_site=bodynav) [Verkabelungen](//www.cisco.com/en/US/products/hw/gatecont/ps2250/products_tech_note09186a008009452e.shtml?referring_site=bodynav)
- [Sprache Verständnis und Fehlerbehebung Analog E&M Start Dial Supervision Signaling](//www.cisco.com/en/US/tech/tk652/tk653/technologies_tech_note09186a0080093f61.shtml?referring_site=bodynav)
- [Sprachnetzwerkmodule im Überblick](//www.cisco.com/en/US/products/hw/modules/ps2797/prod_tech_notes_list.html?referring_site=bodynav)
- [Informationen zu E&M-Sprachschnittstellenkarten](//www.cisco.com/en/US/products/hw/modules/ps2641/prod_tech_notes_list.html?referring_site=bodynav)
- [Unterstützung von Sprachtechnologie](//www.cisco.com/en/US/tech/tk652/tsd_technology_support_category_home.html?referring_site=bodynav)
- [Produkt-Support für Sprach- und IP-Kommunikation](//www.cisco.com/en/US/products/sw/voicesw/tsd_products_support_category_home.html?referring_site=bodynav)
- [Fehlerbehebung bei Cisco IP-Telefonie](http://www.amazon.com/exec/obidos/tg/detail/-/1587050757/002-9901024-1684829?referring_site=bodynav)

• [Technischer Support - Cisco Systems](//www.cisco.com/cisco/web/support/index.html?referring_site=bodynav)